# **Table of Contents**

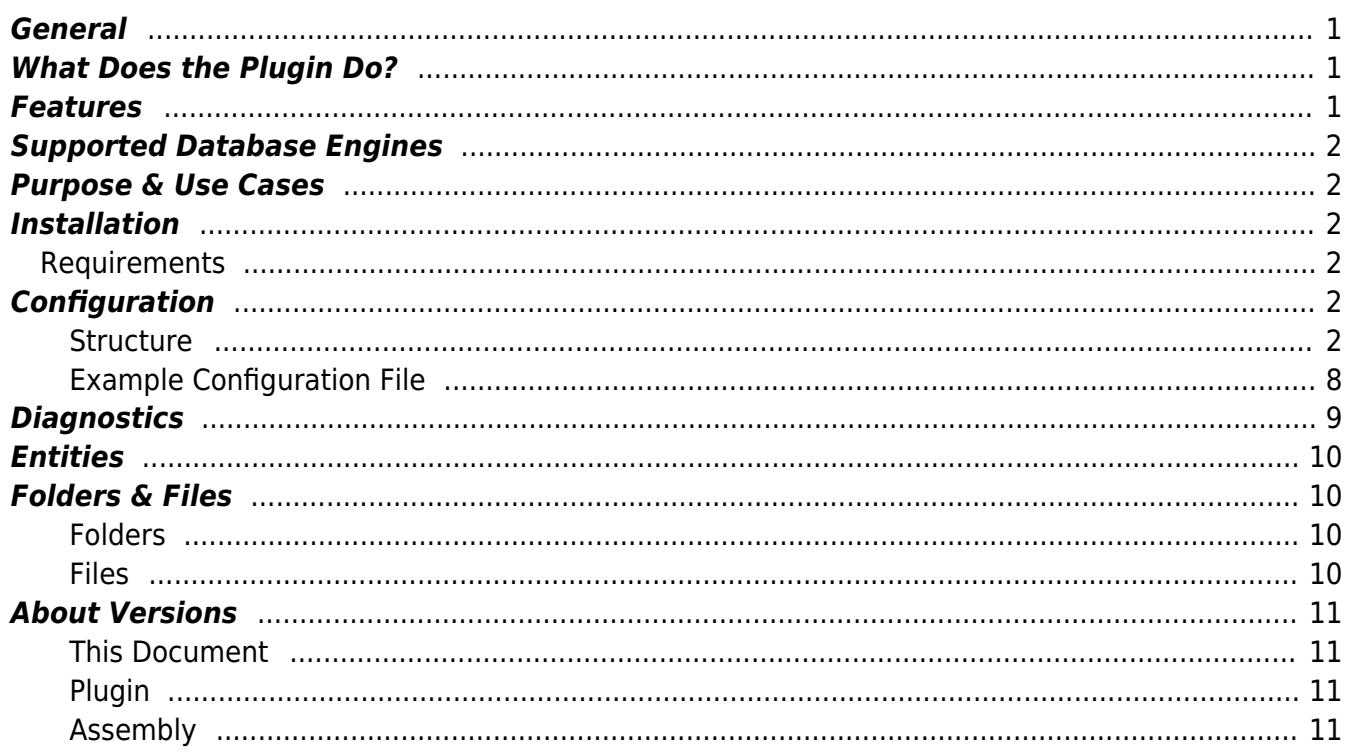

# **Database Plugin**

## <span id="page-2-0"></span>**General**

The Database Plugin allows you to write CoDaBix® Datapoint Node values to external databases, like MySQL or Microsoft SQL Server.

# <span id="page-2-1"></span>**What Does the Plugin Do?**

The plugin allows you to:

- define database connections
- define triggers (e.g. interval trigger)
- define DataSets, consisting of
	- datapoint Nodes
		- system values

When a trigger fires, the plugin collects values for a "record set" by doing a [Synchronous Read](https://www.codabix.de/en/abbreviations) of specified CoDaBix® datapoint Nodes (which means CoDaBix® requests the underlying device to actually read its variables) and then writes the values of the record set to a database table.

To use the plugin, you need to create an XML configuration file.

### <span id="page-2-2"></span>**Features**

- Collect node values and write them into a database when a trigger fires
- Supports multiple trigger types:
	- o Interval trigger
	- $\circ$  Edge value trigger (fires when the value of a node changes to a specified value)
	- Value change trigger (fires when the value of a node changes)

## <span id="page-3-0"></span>**Supported Database Engines**

- MySQL 5.5 or higher
- Microsoft SQL Server 2008 or higher

### <span id="page-3-1"></span>**Purpose & Use Cases**

- mirror data from CoDaBix® to an external database
- collect data from devices once a trigger fires

### <span id="page-3-2"></span>**Installation**

This plugin is part of the CoDaBix® Setup. Please consult [CoDaBix® Setup and First Start](https://www.codabix.de/en/install#codabix-setup-and-first-start) for more information on how to install and uninstall this plugin.

#### <span id="page-3-3"></span>**Requirements**

The machine which runs CoDaBix® must have access to one of the supported database engines.

# <span id="page-3-4"></span>**Configuration**

This plugin can be only configured by using the **XML Configuration File** as described below. You will need to create the XML Configuration File ("CoDaBix.DatabasePlugin.Settings.xml") in the project directory (see [Folders & Files\)](#page-11-4). When the file is changed while Codabix is running, the Database Plugin will automatically restart and use the new configuration file. **Structure**

#### <span id="page-3-5"></span>**PluginSettings Element**

Each CoDaBix® plugin defines the root of its element tree by the "PluginSettings" element as follows:

```
<?xml version="1.0" encoding="utf-8" ?>
<PluginSettings xmlns:xsi="http://www.w3.org/2001/XMLSchema-instance">
   <!-- Channels element -->
</PluginSettings>
```
#### **Channels Element**

The Channels element serves as a container for one or more Channel elements. The Channel element defines a group of database connections, triggers and datasets. For each channel there is a worker thread that handles a trigger by collecting Node values and then writing them to the specified database connections.

```
<Channels>
   <Channel id="ch1" active="true">
     <!-- DbConnections element -->
     <!-- Triggers element -->
     <!-- DataSets element -->
   </Channel>
```

```
 <!-- More <Channel> elements... -->
</Channels>
```
Each Channel element provides the following list of attributes:

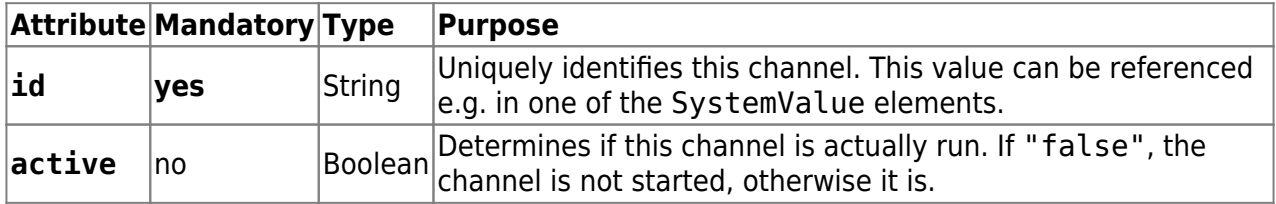

#### **DbConnections Element**

The DbConnections element serves as a container for one or more DbConnection elements.

The DbConnection element defines a physical connection to a database, including the table name. This determines to which database table is written.

```
<DbConnections>
   <DbConnection id="con1" type="MSSQL"
                 hostname="192.168.0.1" port="1234"
                 username="myuser" password="pw"
                 database="MyDB" table="MyLogTable" />
   <!-- More <DbConnection> elements... -->
</DbConnections>
```
Each DbConnection element provides the following list of attributes:

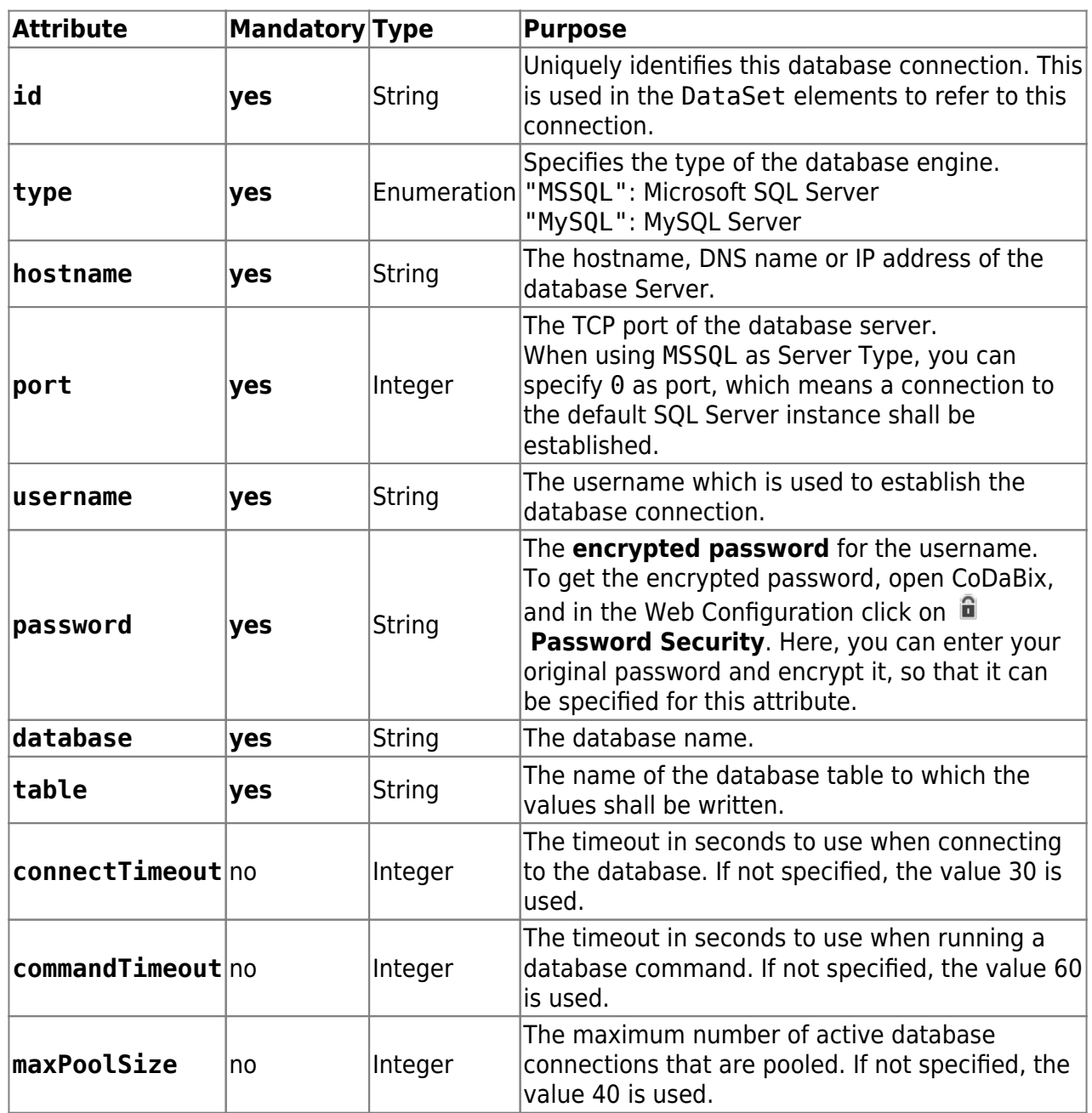

**Note:** Currently, the Database Plugin always writes values to a database table by using an INSERT statement (meaning new values are appended to the table at each write).

#### **Triggers Element**

The Triggers element serves as a container for one or more Trigger elements.

The Trigger element defines an object which fires an event. A trigger can be referenced in a DataSet element to determine when the Database Plugin should collect and write Node values to the database.

```
<Triggers>
   <Trigger id="t1" type="interval" interval="5000" />
   <Trigger id="t2" type="edge" node="/Path/to/TriggerNode"
edgeValue="1" changeBackValue="0" />
```

```
 <!-- More Trigger elements... -->
</Triggers>
```
Each Trigger element provides the following list of attributes:

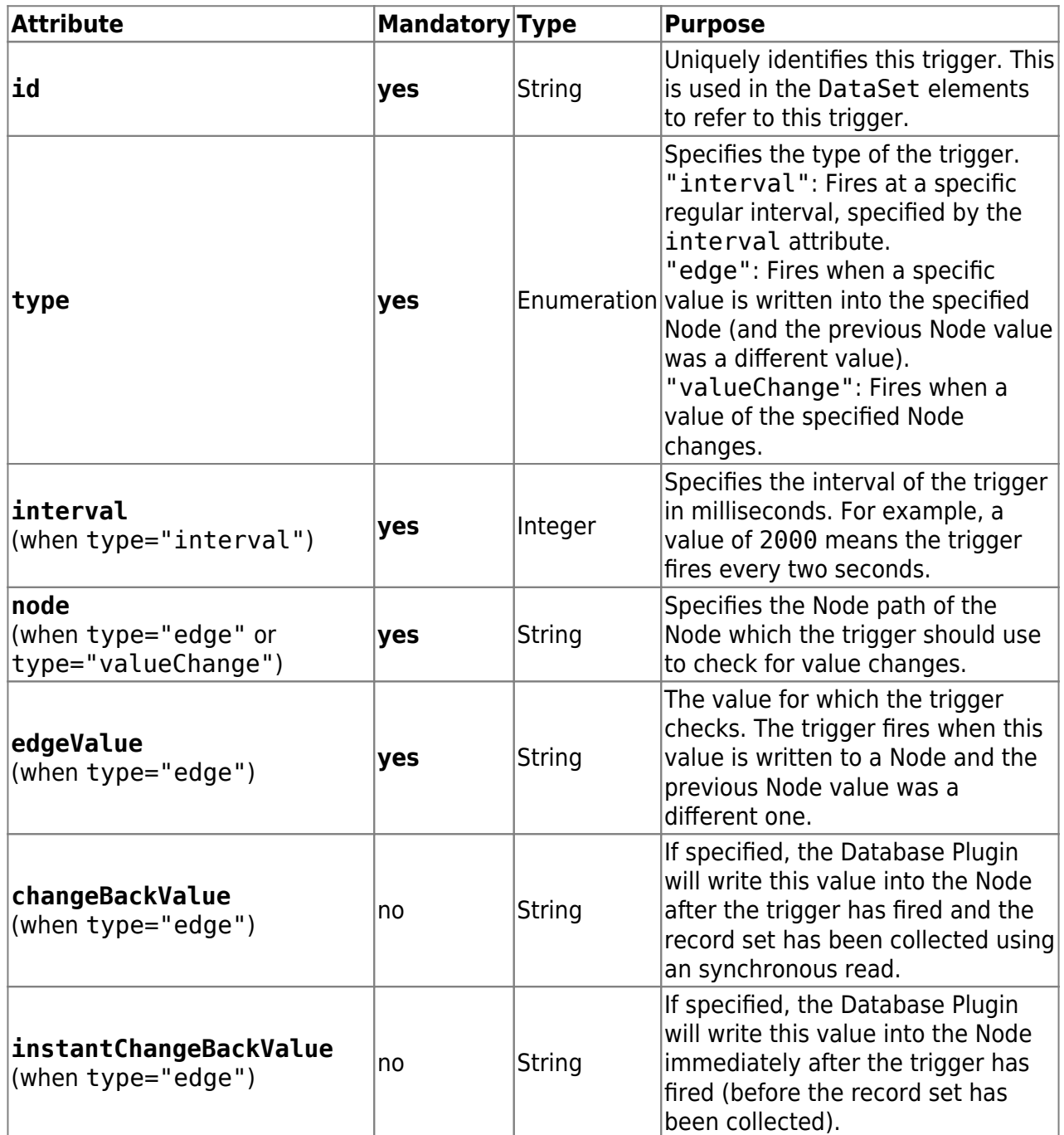

#### **DataSets Element**

The DataSets element serves as a container for one or more DataSet elements.

The DataSet element defines a group of datapoint Nodes and SystemValues which will be collected into a record set and then written to one or more database connections. In a DataSet, you can reference one or more DbConnection elements (meaning that a DataSet is written to all these database connections) and one or more triggers (meaning the Node values are

collected and written when one of these triggers fires).

```
<DataSets>
   <DataSet id="ds1" writeDelay="2000" writeBufSize="10">
     <!-- One or more DbConnection elements referencing a database
connection... -->
     <DbConnection id="con1" />
     <!-- One or more Trigger elements referencing a trigger... -->
    \langleTrigger id="t1" \rangle <!-- Nodes element -->
     <!-- SystemValues element--->
     <!-- AfterSyncActions element -->
   </DataSet>
   <!-- More <DataSet> elements... -->
</DataSets>
```
Each DataSet element provides the following list of attributes:

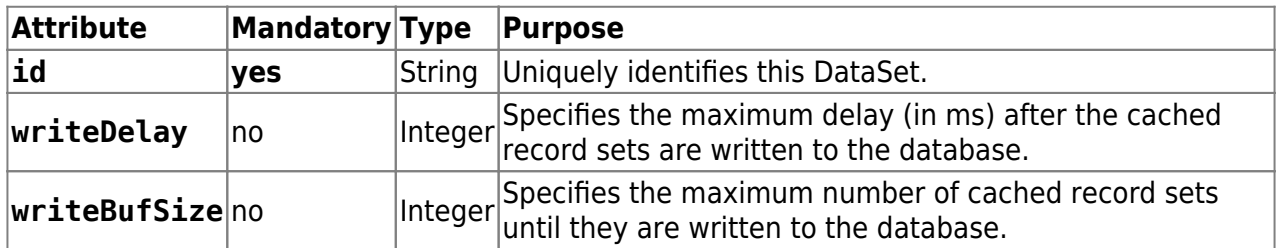

For each DataSet, after a set of values has been collected (a record set), the record set is buffered to efficiently handle a number of record sets to write them in one go. If either the writeDelay or writeBufSize is specified (or both), the buffered record sets are not written to the database until the writeDelay time has passed since the last write, or the number of cached record sets specified by writeBufSize has been exceeded. If none of these attributes are specified, the record sets are written immediately.

EachDbConnection element and Trigger element provides the following list of attributes (in the DataSet element):

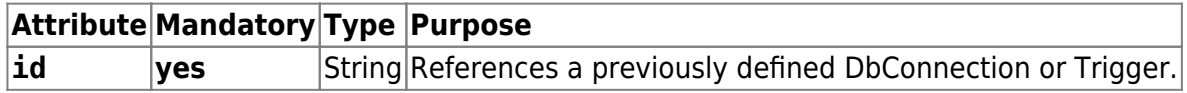

#### **Nodes Element**

The Nodes element serves as a container for one or more Node elements.

The Node element references a CoDaBix® datapoint Node using either an absolute or relative Node path. If the Nodes element specifies a path in its root attribute, the path of the Node elements is relative to the Nodes's root path.

#### Example with root path:

```
<Nodes root="/Nodes/Demo-Nodes/">
   <Node path="Temperature" column="ColTemp" />
   <Node path="Pressure" column="ColPressure" />
   <Node path="Pressure" property="timestamp"
column="ColPressureTimestamp" />
```

```
 <!-- More Node elements... -->
</Nodes>
```
Example without root path:

```
<Nodes>
   <Node path="/Nodes/Demo-Nodes/Temperature" column="ColTemp" />
  <Node path="/Nodes/Demo-Nodes/Pressure" column="ColPressure" />
   <Node path="/Nodes/Demo-Nodes/Pressure" property="timestamp"
column="ColPressureTimestamp" />
   <!-- More Node elements... -->
```
</Nodes>

Each Nodes element provides the following list of attributes:

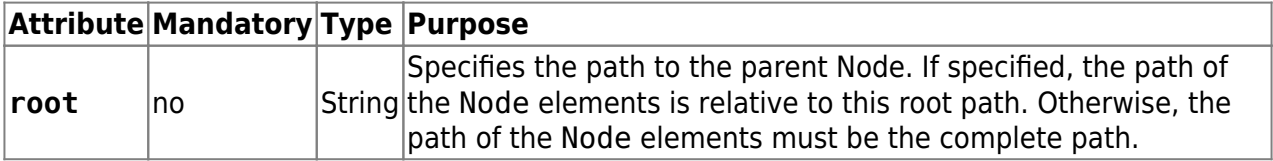

Each Node element provides the following list of attributes:

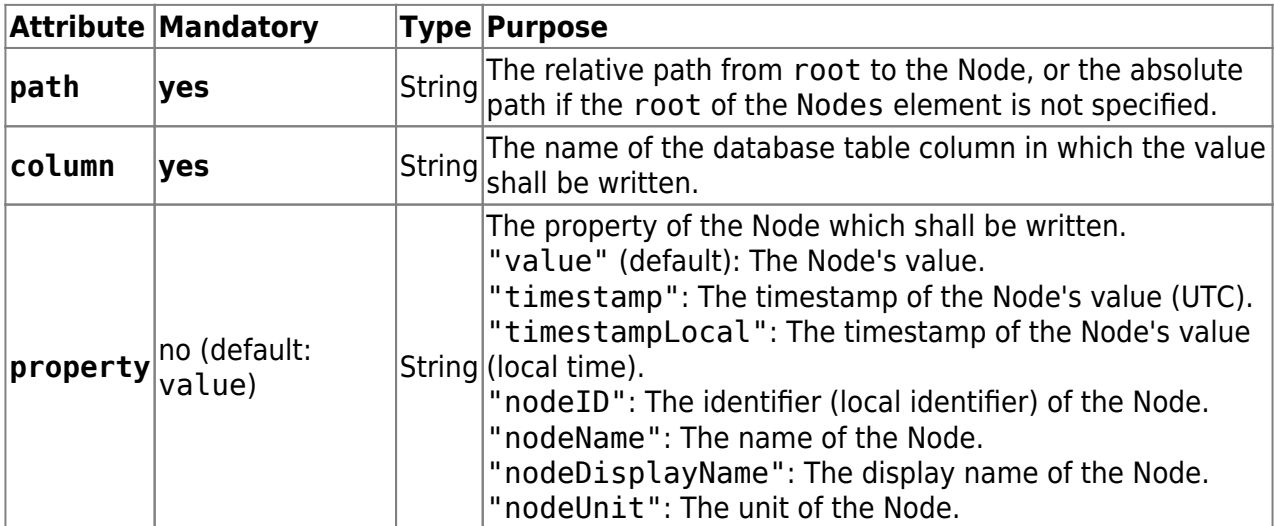

#### **SystemValues**

The SystemValues element serves as a container for one or more SystemValue elements.

The SystemValue element either contains a literal value or references a predefined system value, which should be written to the database.

#### <SystemValues>

```
 <!-- Example 1: Log the time when the trigger fired to DB column
"colTriggerTime" -->
   <SystemValue type="triggerTimestamp" column="colTriggerTime" />
  <!-- Example 2: Log the value "12345" to the column
"colLiteralValue": -->
   <SystemValue value="12345" column="colLiteralValue" />
</SystemValues>
```
Each SystemValue element provides the following list of attributes:

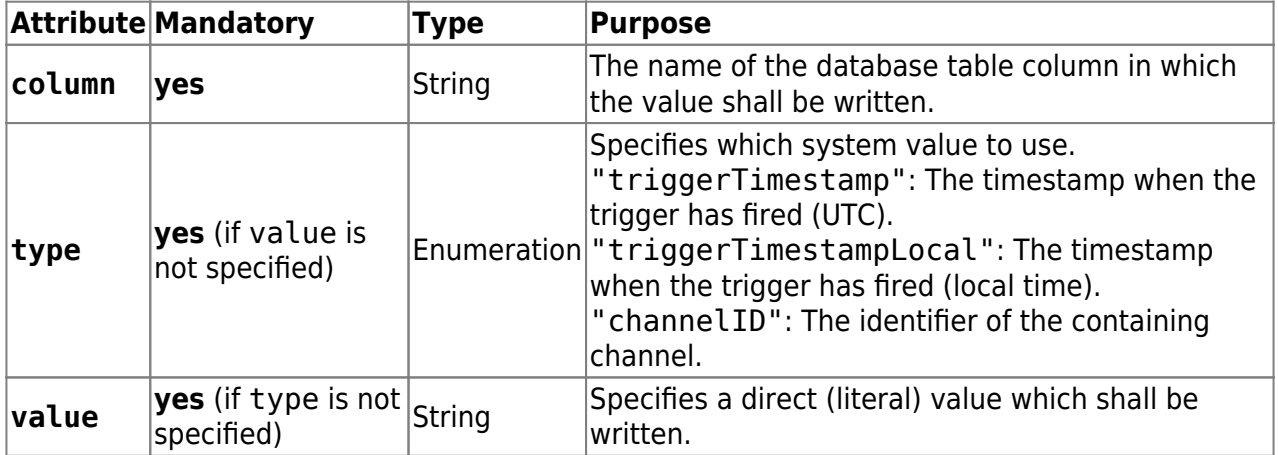

**Note:** Either the type or the value attribute must be specified, but not both.

#### **AfterSyncActions Element**

The AfterSyncActions element serves as a container for one or more AfterSyncAction elements.

The AfterSyncAction element allows to write a value to a Node after the record set has been collected.

#### <AfterSyncActions>

```
 <AfterSyncAction type="writeNodeValue" node="/Path/to/Node"
value="MyValue" />
```
</AfterSyncActions>

Each AfterSyncAction element provides the following list of attributes:

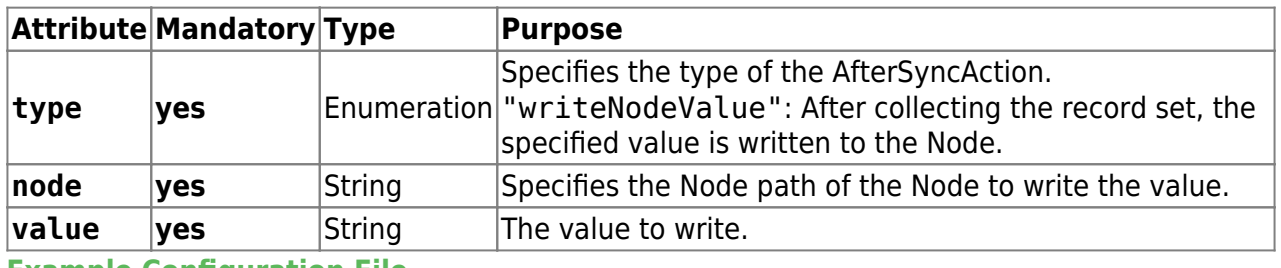

<span id="page-9-0"></span>**Example Configuration File**

The following is an example configuration file, using the elements as shown above:

[CoDaBix.DatabasePlugin.Settings.xml](https://www.codabix.de/_export/code/en/plugins/exchange/databaseexchangeplugin?codeblock=9)

```
<?xml version="1.0" encoding="utf-8" ?>
<PluginSettings
xmlns:xsi="http://www.w3.org/2001/XMLSchema-instance">
   <Channels>
     <Channel id="ch1" active="true">
       <DbConnections>
         <DbConnection id="con1" type="MSSQL"
                        hostname="192.168.0.1" port="1234"
                        username="myuser" password="pw"
                        database="MyDB" table="MyLogTable" />
       </DbConnections>
       <Triggers>
         <Trigger id="t1" type="interval" interval="5000" />
       </Triggers>
       <DataSets>
         <DataSet id="ds1" writeDelay="2000" writeBufSize="10">
           <DbConnection id="con1" />
          \tauTrigger id="t1" />
           <Nodes root="/Nodes/Demo-Nodes/">
             <Node path="Temperature" column="ColTemp" />
             <Node path="Pressure" column="ColPressure" />
           </Nodes>
           <AfterSyncActions>
             <AfterSyncAction type="writeNodeValue"
node="/Path/to/Node" value="MyValue" />
           </AfterSyncActions>
         </DataSet>
       </DataSets>
     </Channel>
   </Channels>
</PluginSettings>
```
### <span id="page-10-0"></span>**Diagnostics**

The Database Plugin writes the following events into the log file [LoggingFolder]\logfile.txt (see [Folders & Files](#page-11-4) path of the log file):

- Channels are started or stopped (because CoDaBix® is starting or stopping, or the configuration file has changed and the plugin restarts).
- A set of values has been successfully written to the database (after doing a synchronous read).
- An error occured when trying to write a set of values to the database.

# <span id="page-11-0"></span>**Entities**

The Database Plugin does not use the CoDaBix® Entity Model because it is configured by an XML Configuration File (CoDaBix.DatabasePlugin.Settings.xml) and therefore does not provide entities.

### <span id="page-11-4"></span><span id="page-11-1"></span>**Folders & Files**

<span id="page-11-3"></span><span id="page-11-2"></span>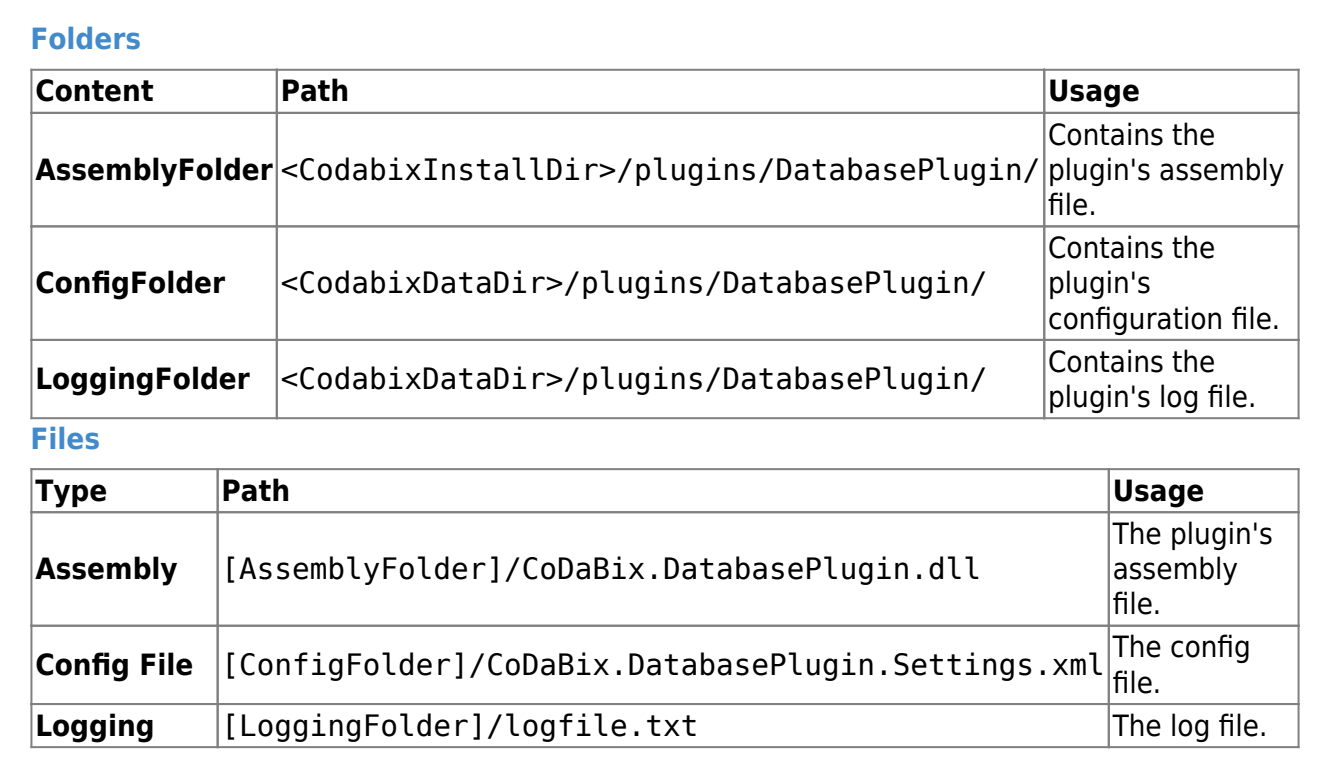

## <span id="page-12-0"></span>**About Versions**

<span id="page-12-3"></span><span id="page-12-2"></span><span id="page-12-1"></span>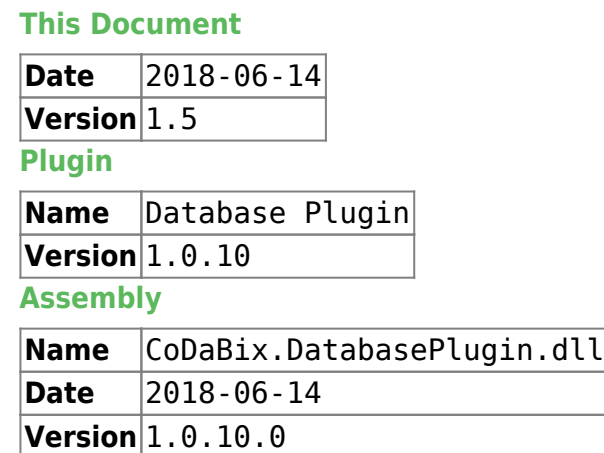

From: <https://www.codabix.de/>- **CoDaBix®**

Permanent link: **<https://www.codabix.de/en/plugins/exchange/databaseexchangeplugin>**

Last update: **2022/07/28 17:09**